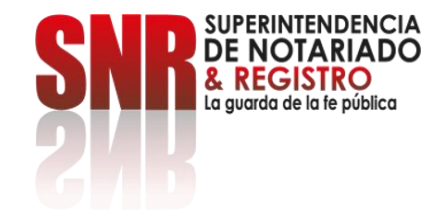

# **¿Cómo obtener un certificado de tradición y libertad - CTL en línea?**

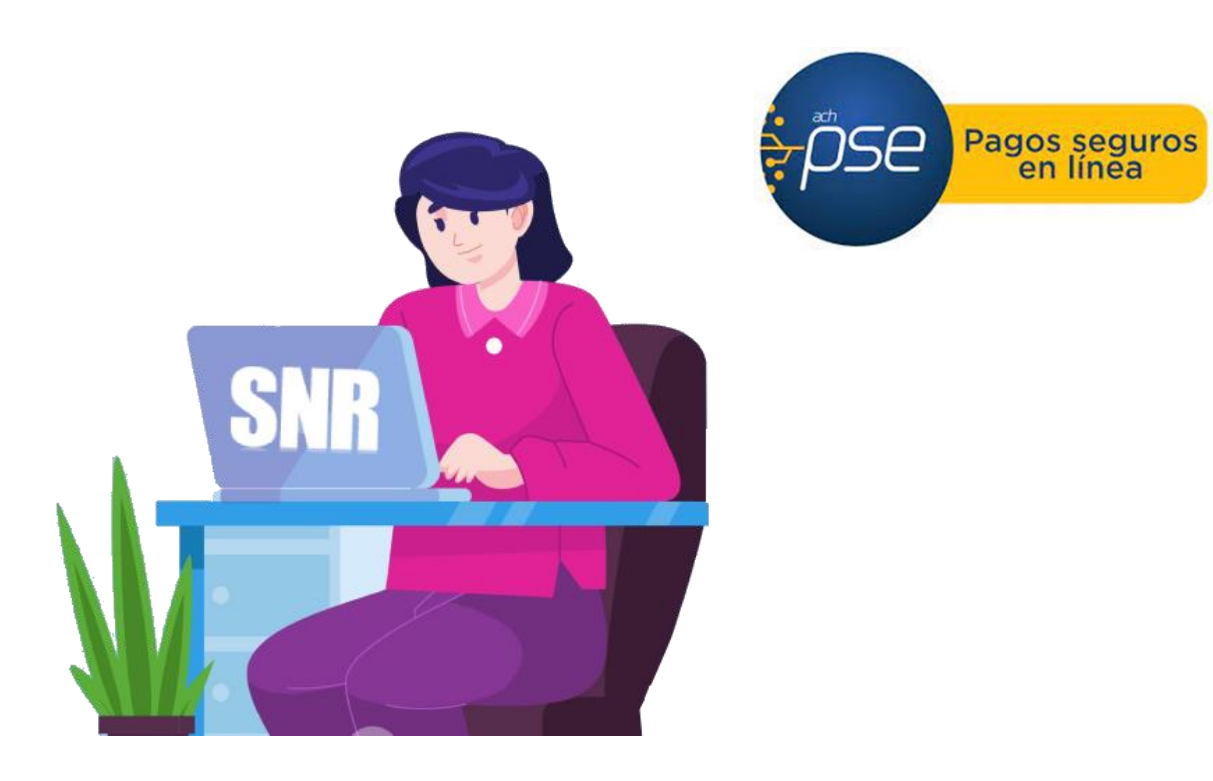

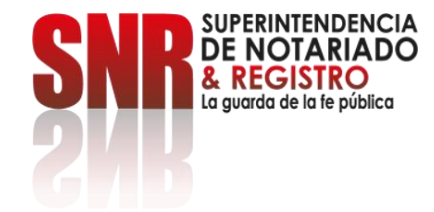

El certificado de tradición y libertad -CTL- de inmuebles es un documento que se utiliza para conocer la situación jurídica de los bienes inmuebles sometidos a registro y su tradición.

Y el cual es emitido por la Superintendencia de Notariado y Registro.

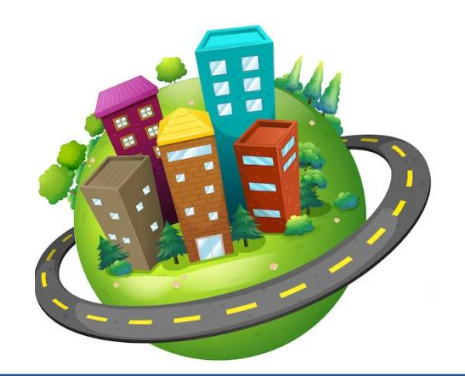

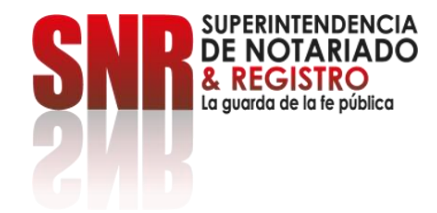

#### Ingrese al link:

<https://certificados.supernotariado.gov.co/certificado>

si ya se encuentra registrado, seleccione la opción: Iniciar sesión.

De lo contrario, seleccione la opción "Regístrate".

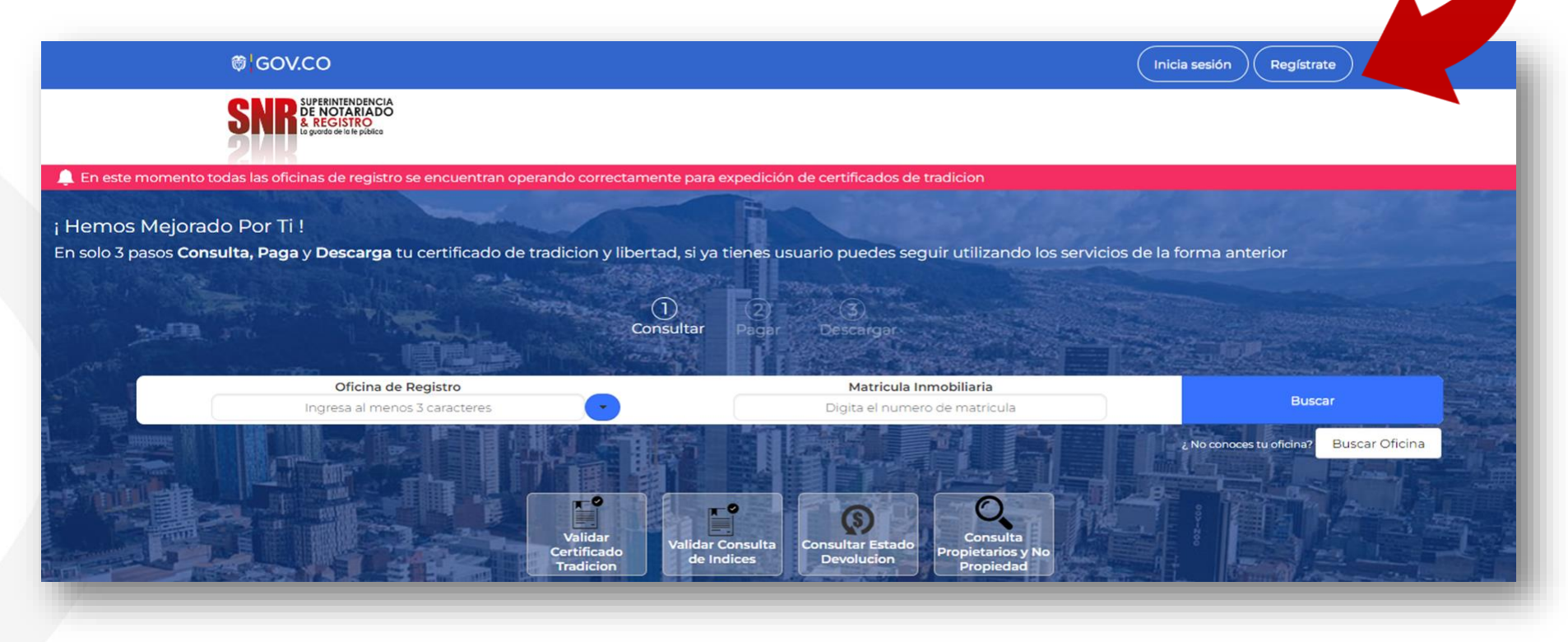

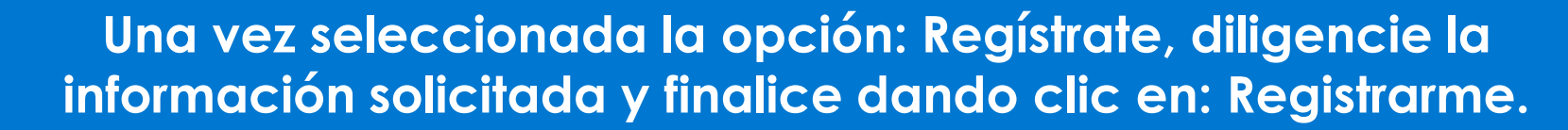

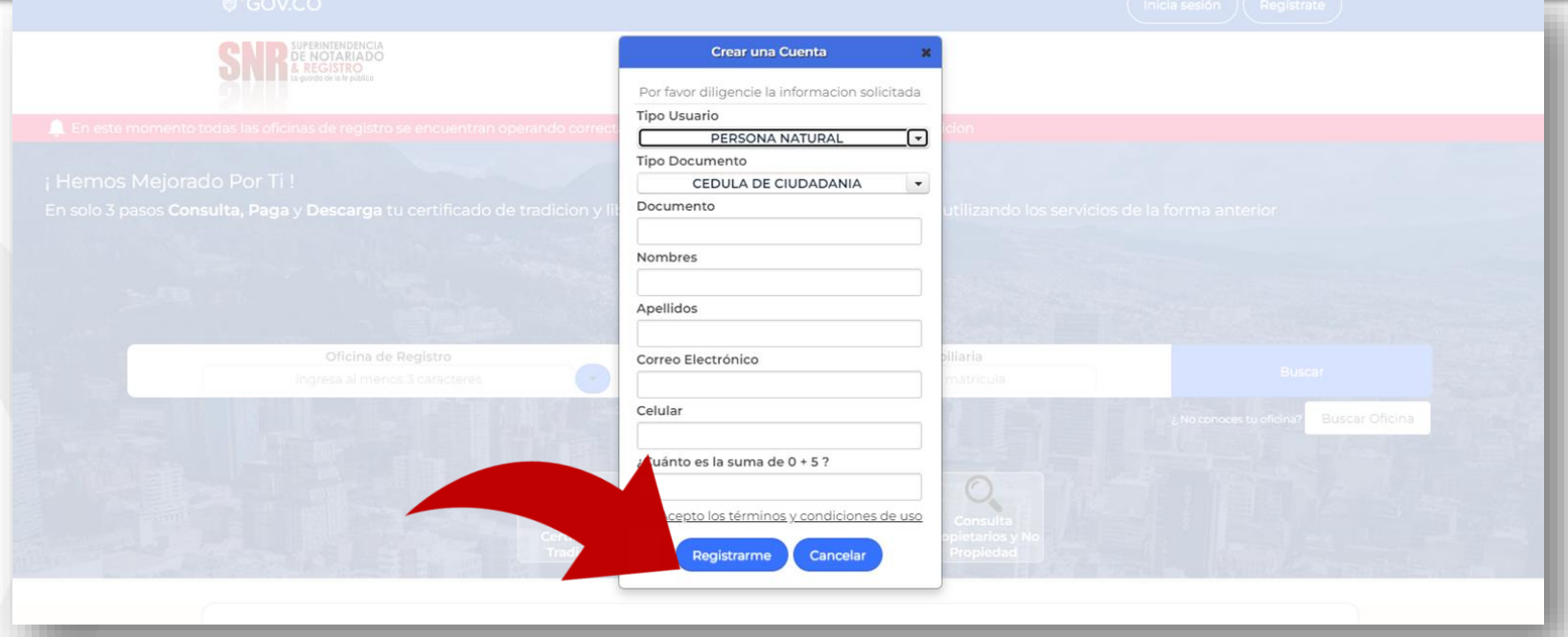

Llegará a su correo electrónico registrado una contraseña provisional la cual será su clave de acceso.

Código: MP - CNEA - PO - 02 - FR - 15 Versión:03 Fecha: 20 - 06 - 2023

**JPERINTENDENCIA** ገT∆ RI∆∩∩

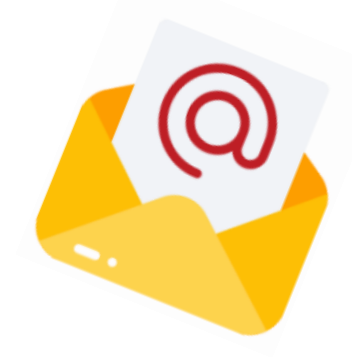

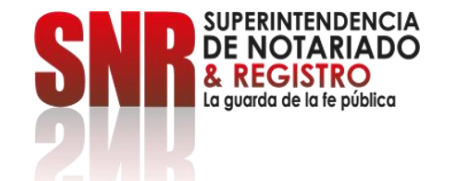

**Con su usuario y contraseña dé clic en la opción: Ingresar. Recuerde que su usuario empieza con las letras del tipo de documento registrado ('CC', 'CE', 'TI', 'PA', 'NI', RE) seguido del número del mismo.**

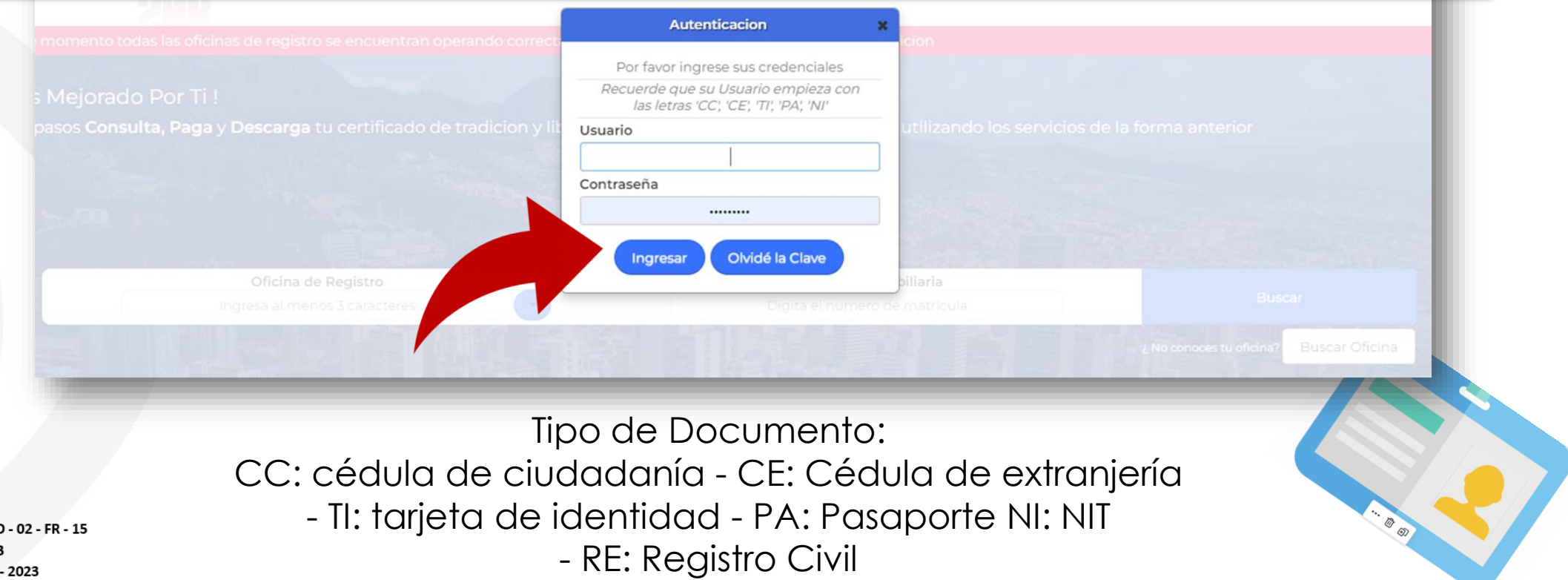

Código: MP - CNEA - P Versión:03 Fecha: 20 - 06

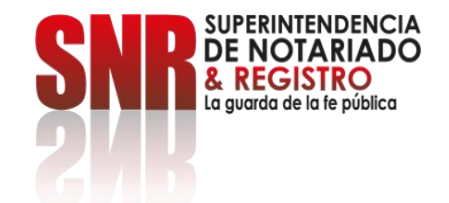

### **Dé clic en la opción: Certificado de Tradición.**

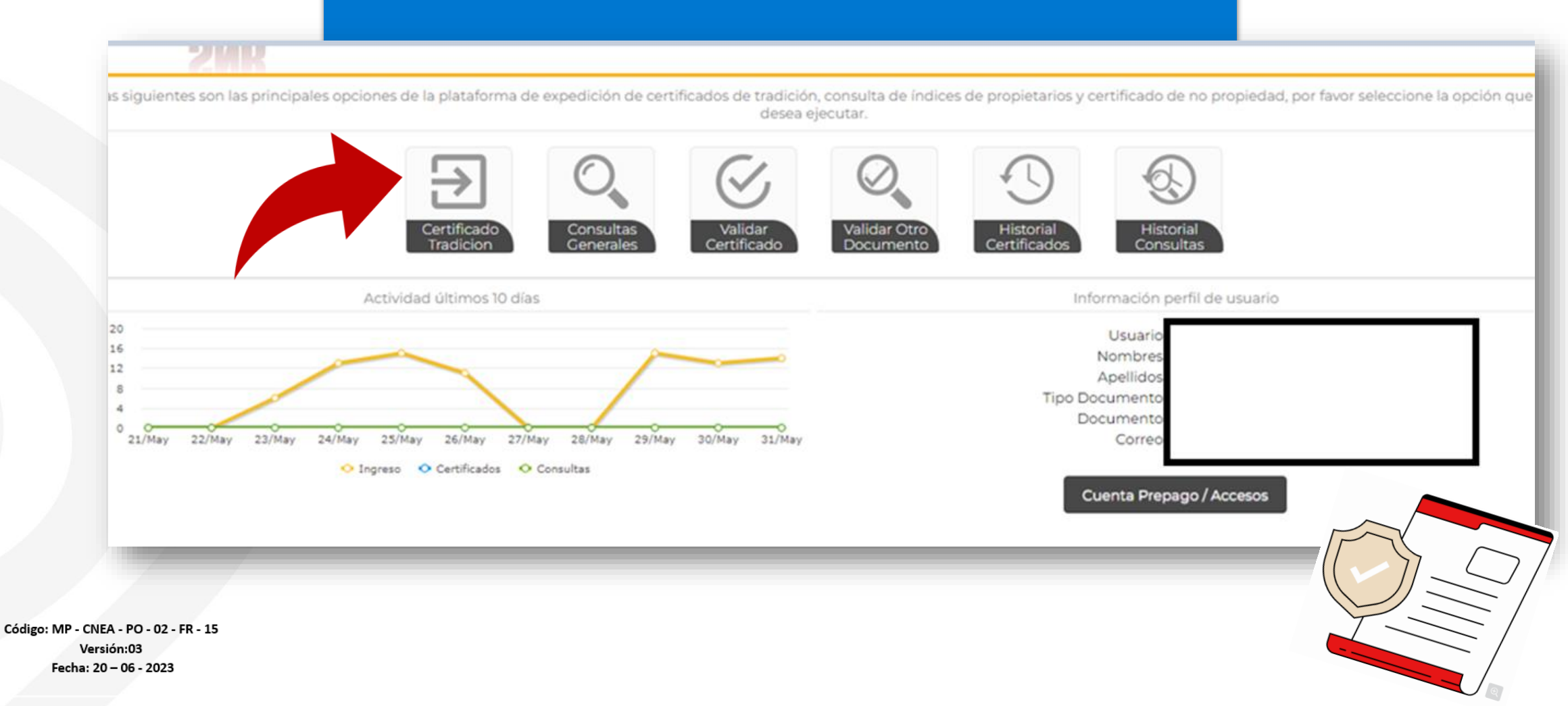

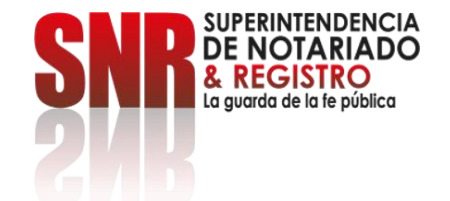

**En "Oficina de Registro" escoja la que corresponde según la ubicación del inmueble, digite el número de matrícula inmobiliaria y finalice con la opción: Buscar.**

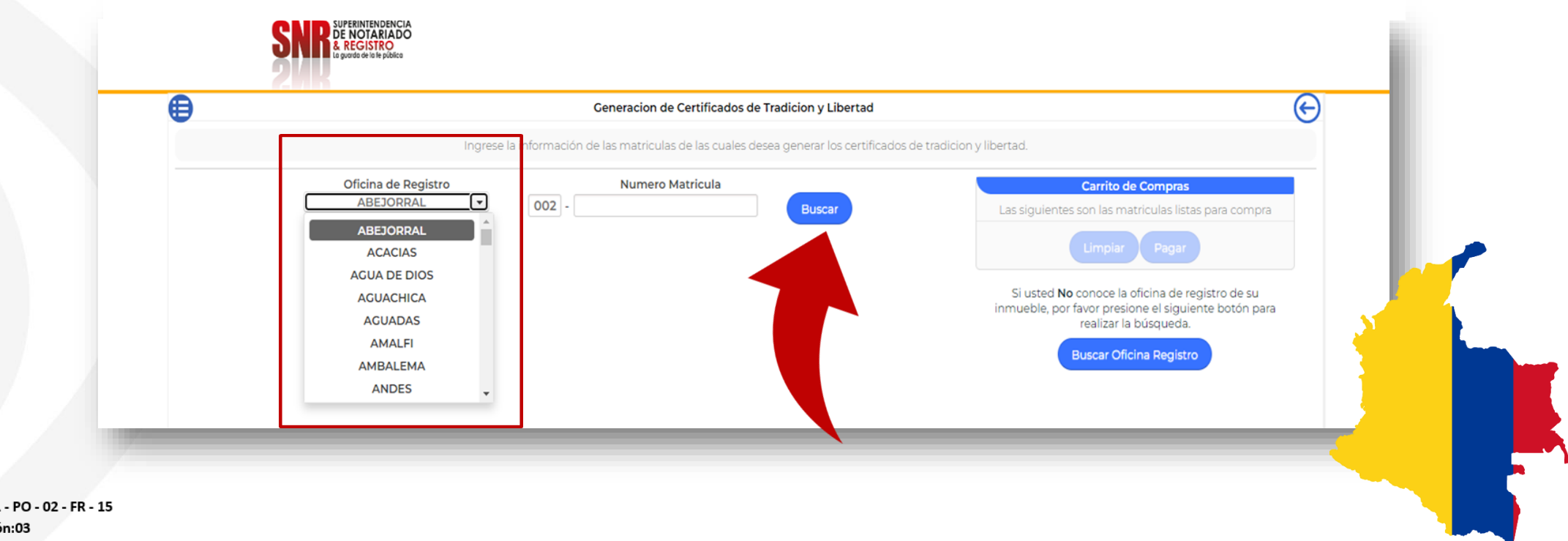

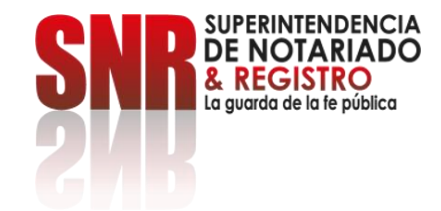

### **Si no conoce la oficina de registro de su inmueble, seleccione la opción: Buscar Oficina de Registro.**

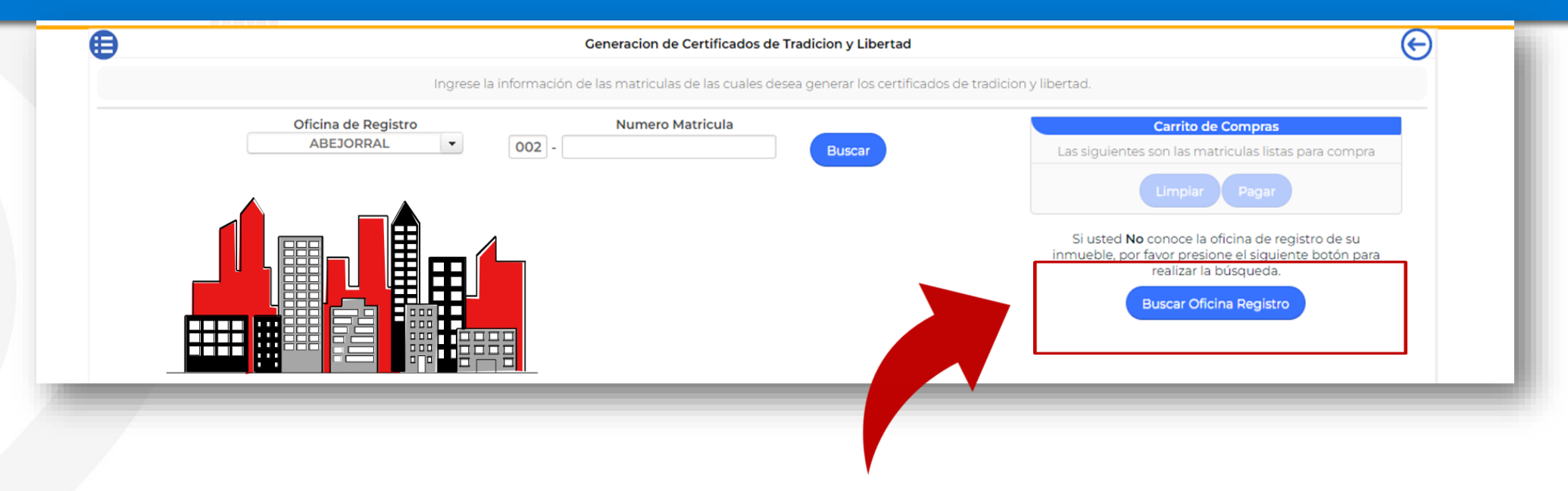

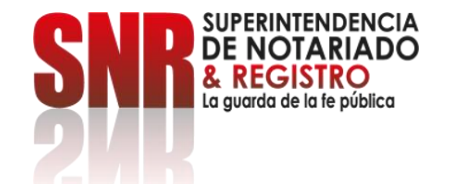

**Una vez ingrese el número de matrícula, verifique la dirección del inmueble, esta debe coincidir con la dirección del Certificado de tradición que desea generar y dé clic sobre la opción: Agregar al carrito.**

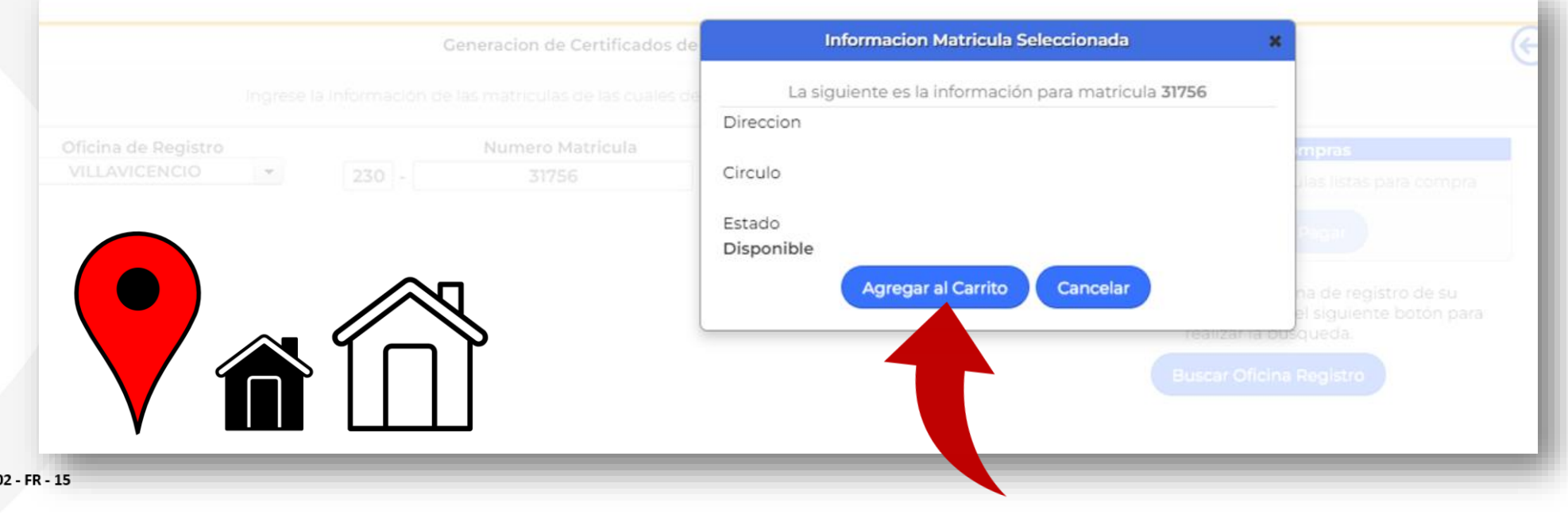

Versión:03 Fecha: 20 - 06 - 2023

Código: MP - CNEA - PO - 0

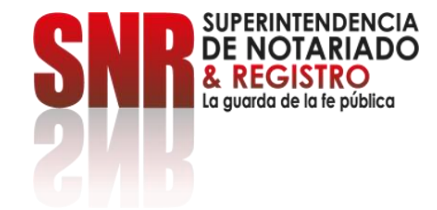

### Una vez agregado el certificado al "Carrito de Compras" dé clic en la opción: Pagar.

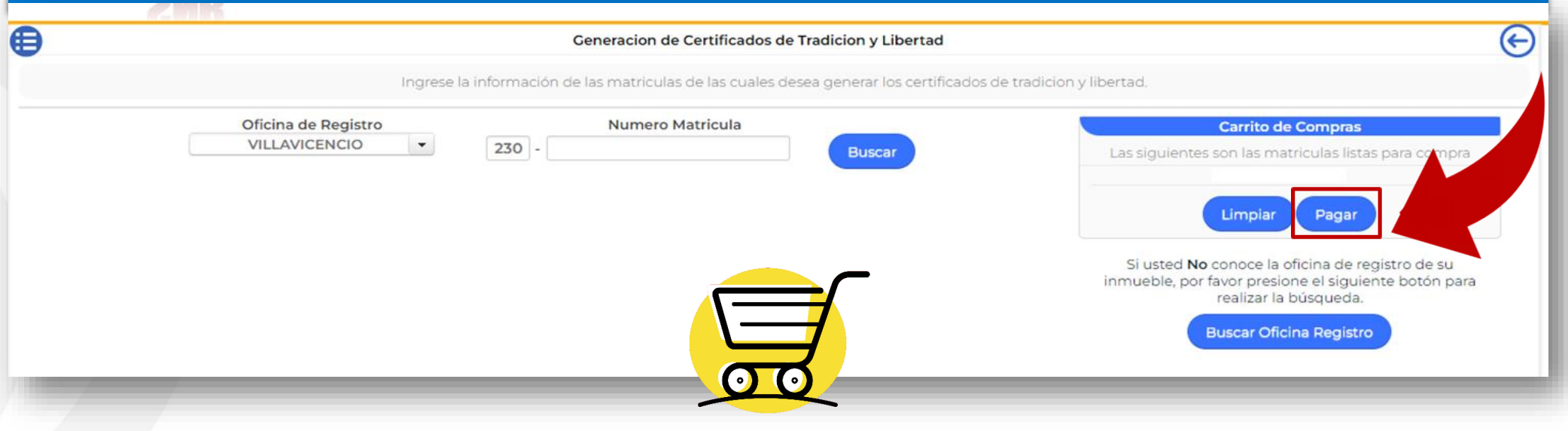

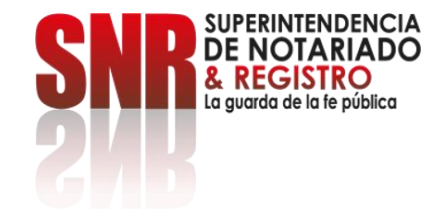

# Una vez haya confirmado la(s) matrícula(s)<br>seleccionada(s) dé clic en la opción: Sí.

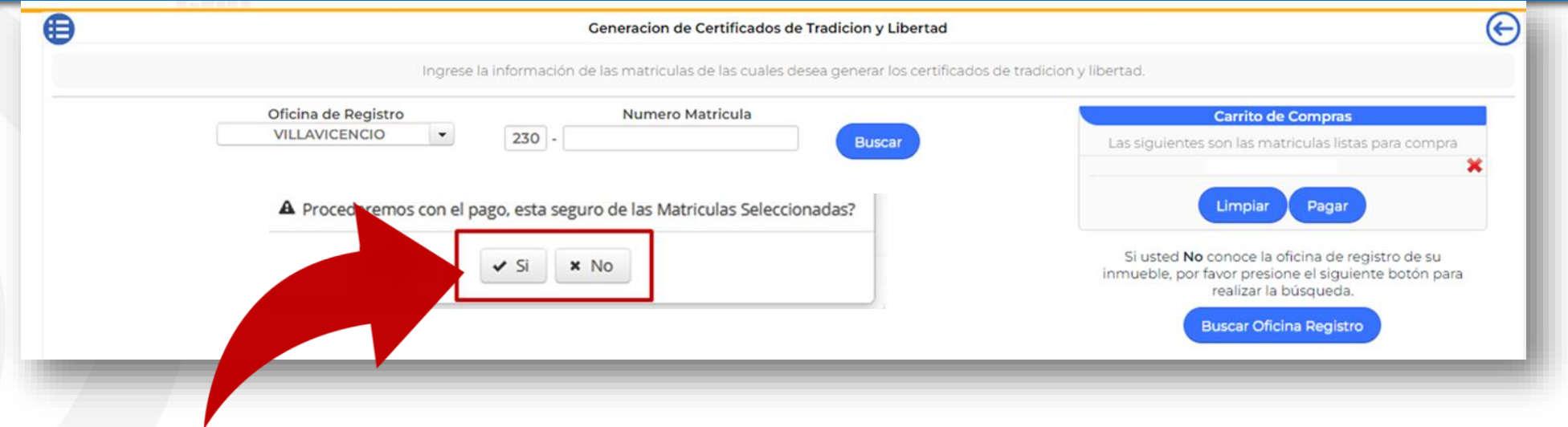

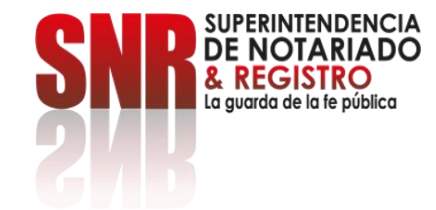

## **Seleccione la opción PSE e ingrese los datos de su banco para finalizar el pago.**

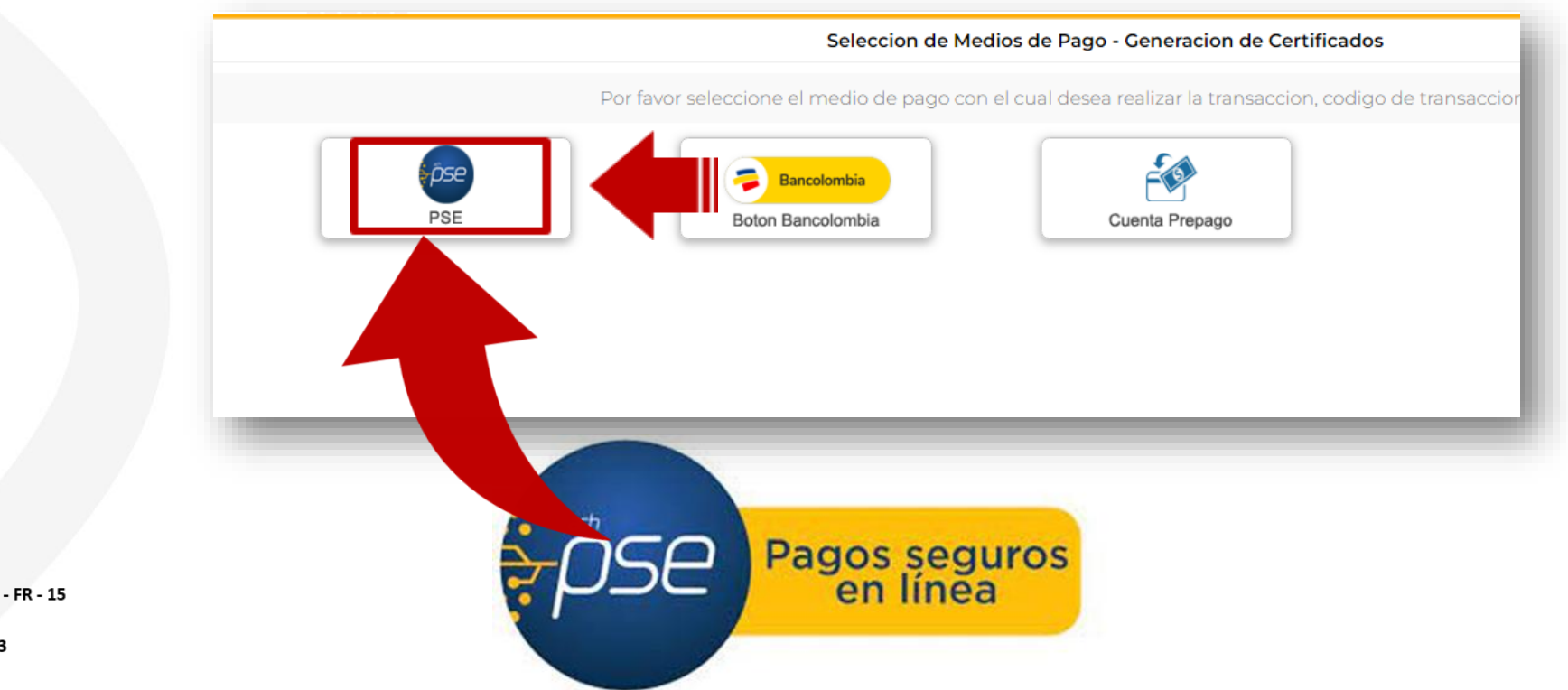

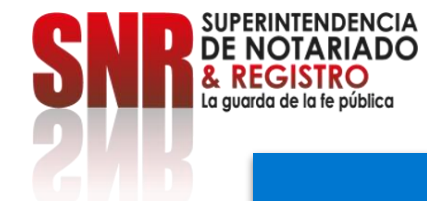

### **Seleccione la opción: Realizar pago.**

## **El certificado tiene un costo de \$20.900**

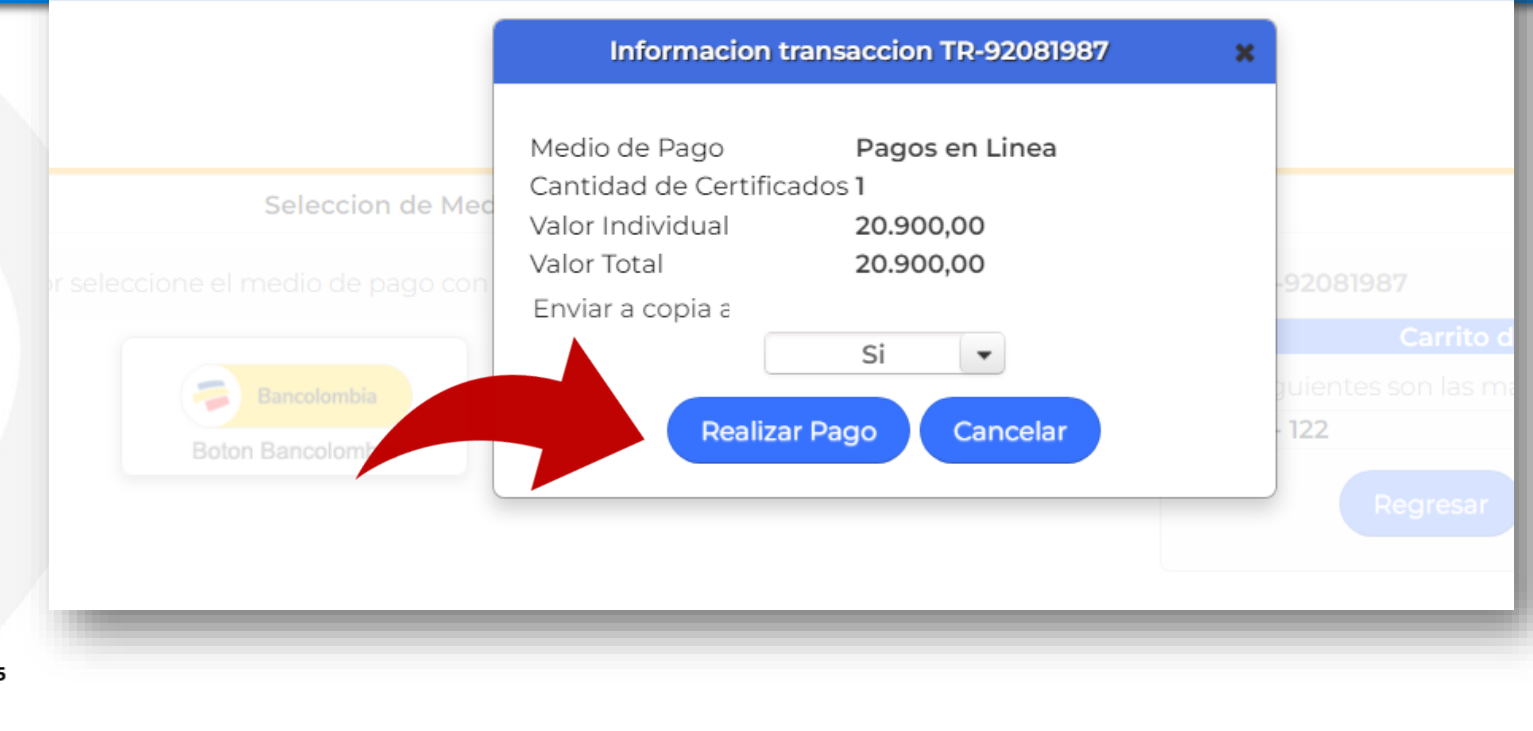

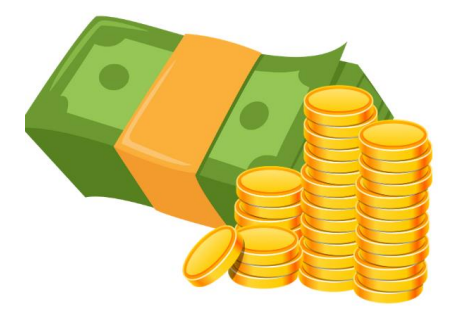

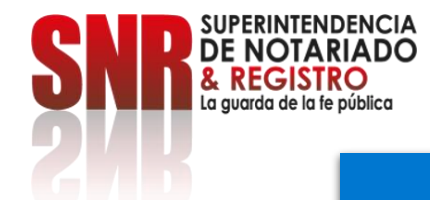

# Dé clic en el botón "PSE".

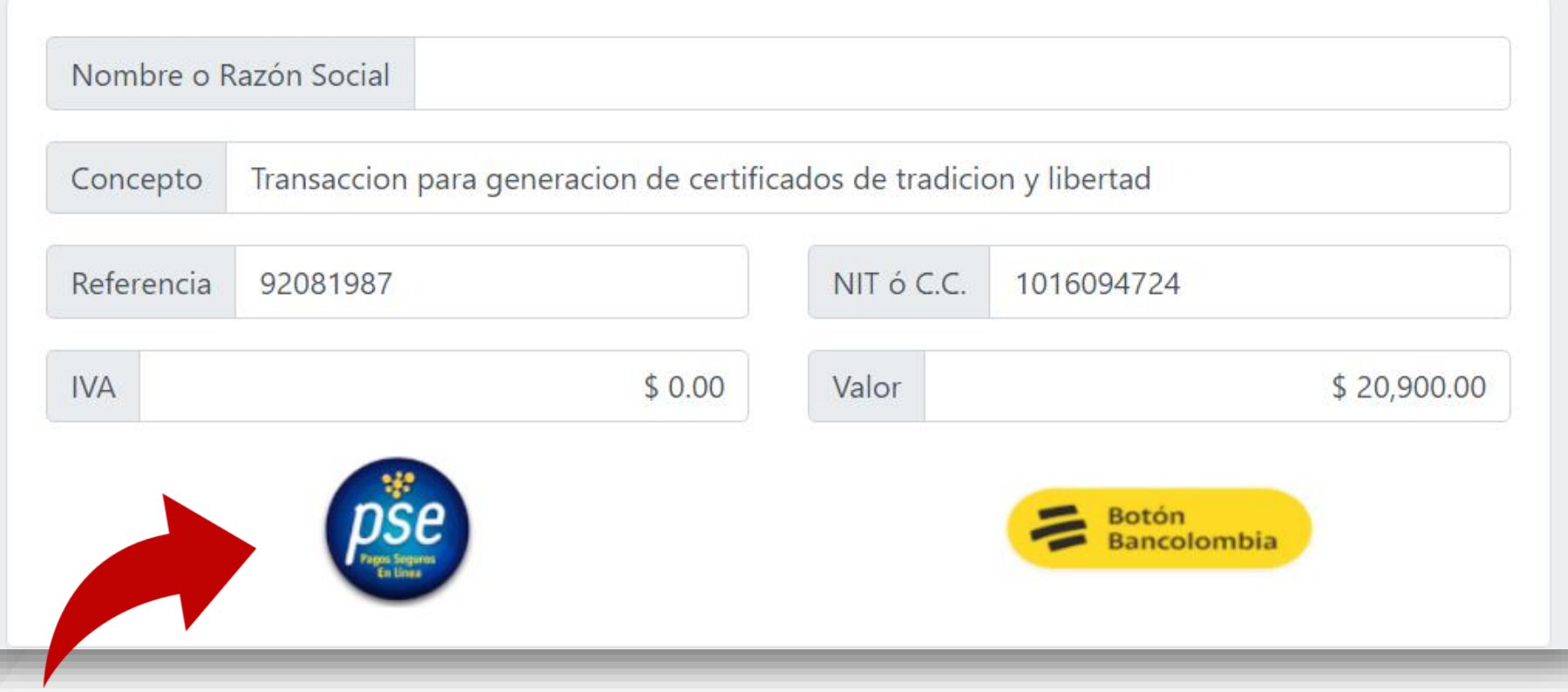

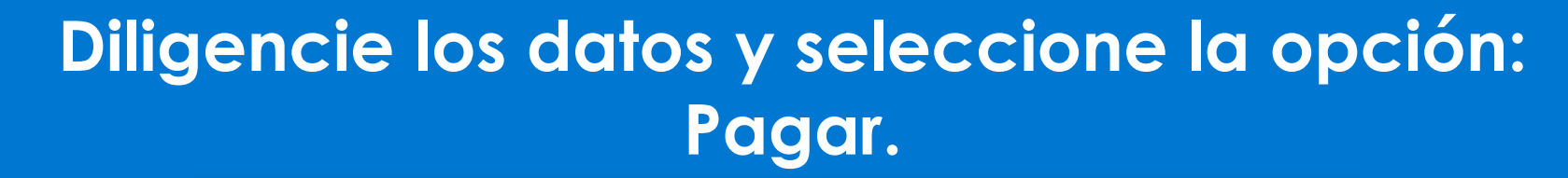

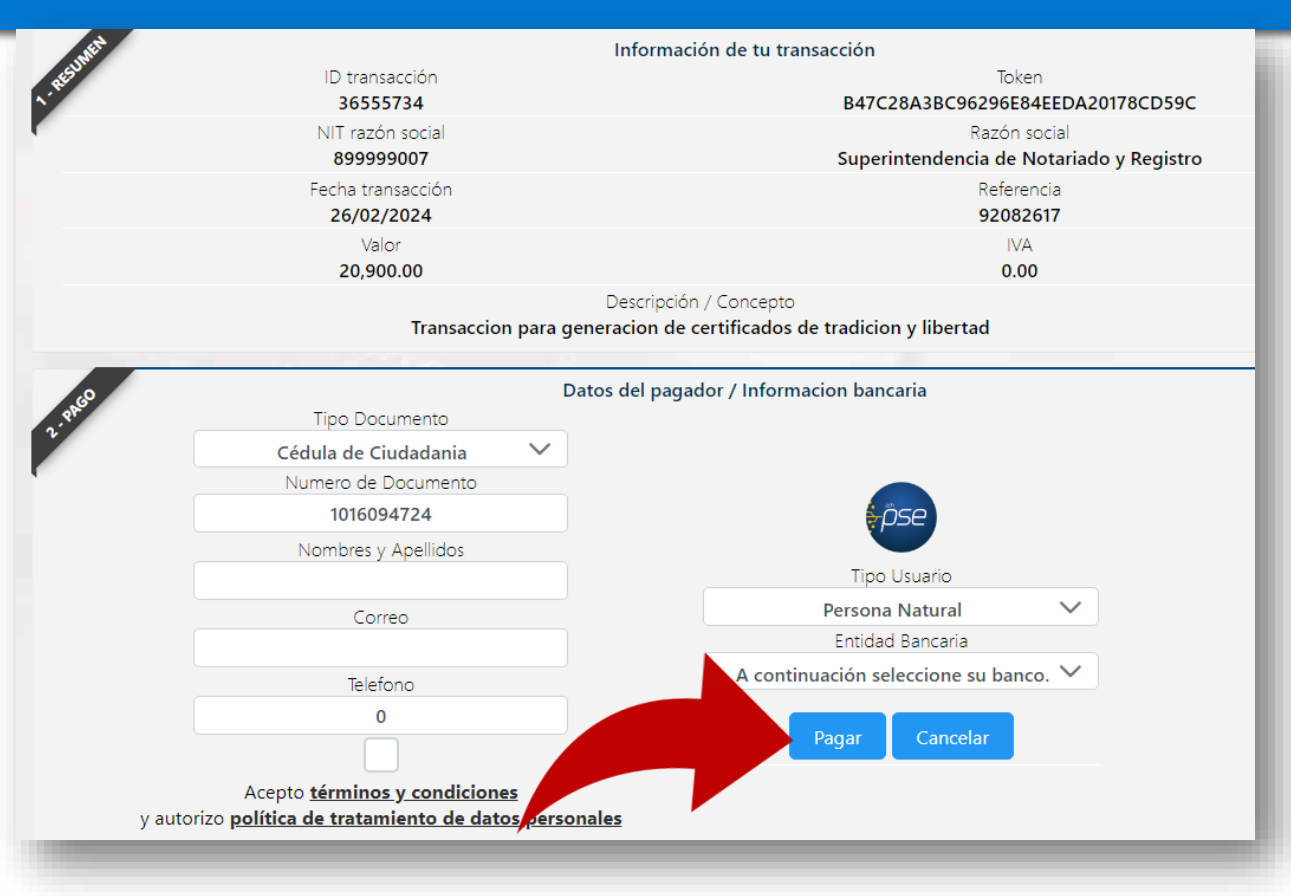

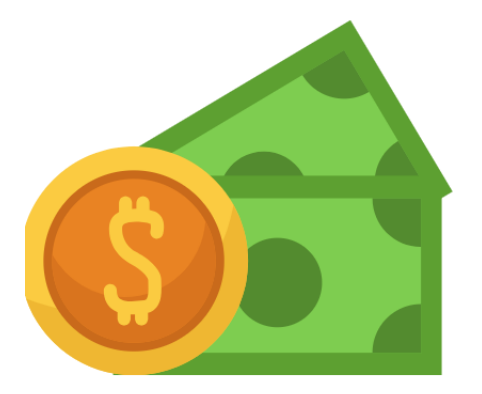

Código: MP - CNEA - PO - 02 - FR - 15 Versión:03 Fecha: 20 - 06 - 2023

**SUPERINTENDENCIA**<br>**DE NOTARIADO** & REGISTRO<br>La guarda de la fe pública

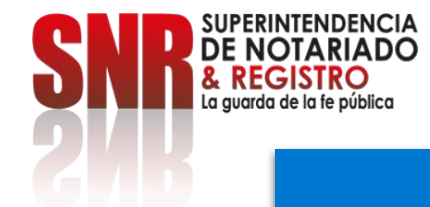

**Una vez finalizado su pago, le llegará una copia del certificado al correo electrónico registrado o lo podrá descargar en la opción "Historial Certificados" en la plataforma.**

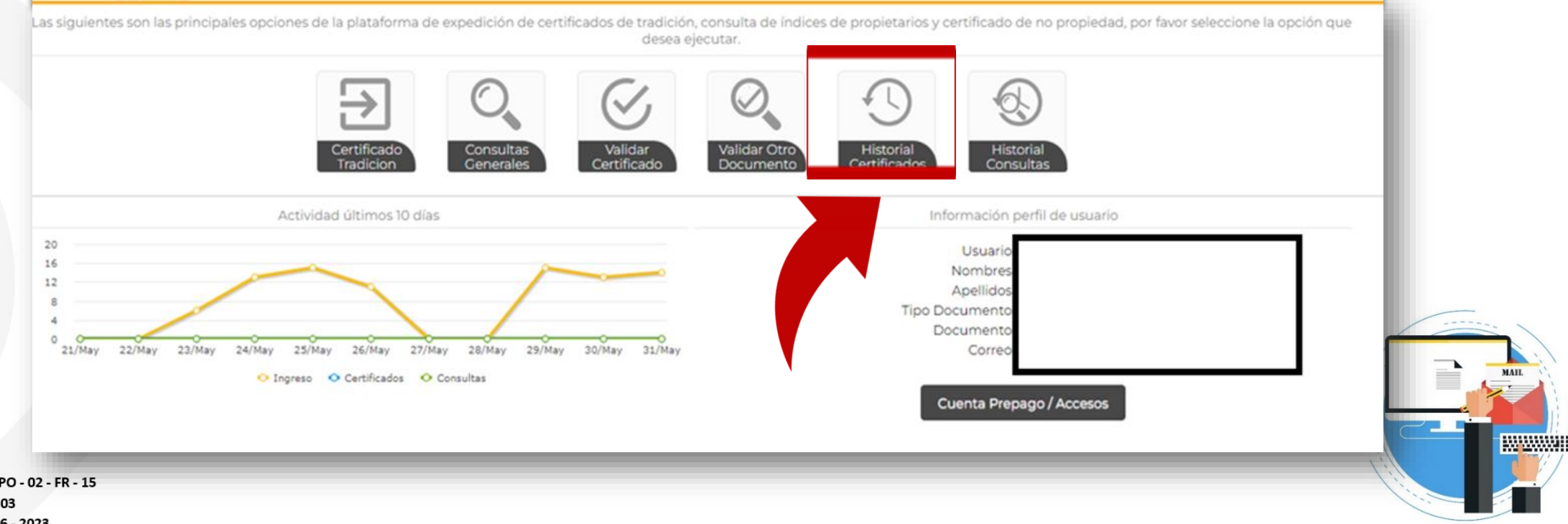

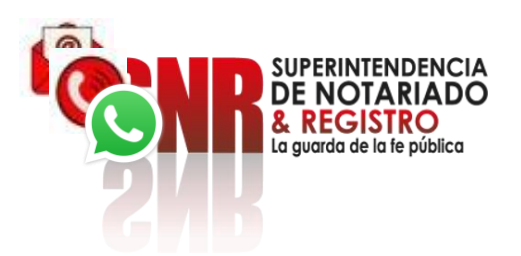

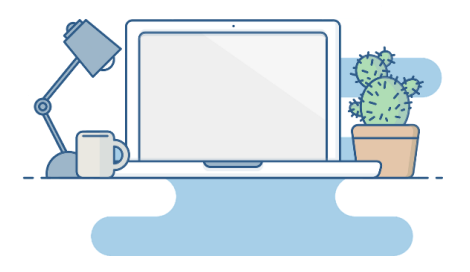

Si no pudo terminar satisfactoriamente la generación de su certificado, puede comunicarse a través de los siguientes canales:

Correo electrónico: ctl@supernotariado.gov.co Teléfono: 601 3905505 Bogotá Chat: https://snrbotondepago.gov.co/certificado/chat-client.snr